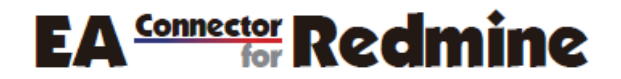

EA Connector for Redmine feature guide

*by Sparx Systems Japan*

**EA Connector for Redmine Feature Guide**

Last update: 06-Oct-2022

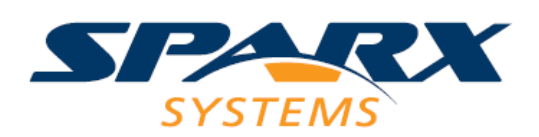

Sparx Systems Japan Co., Ltd.

#### Index

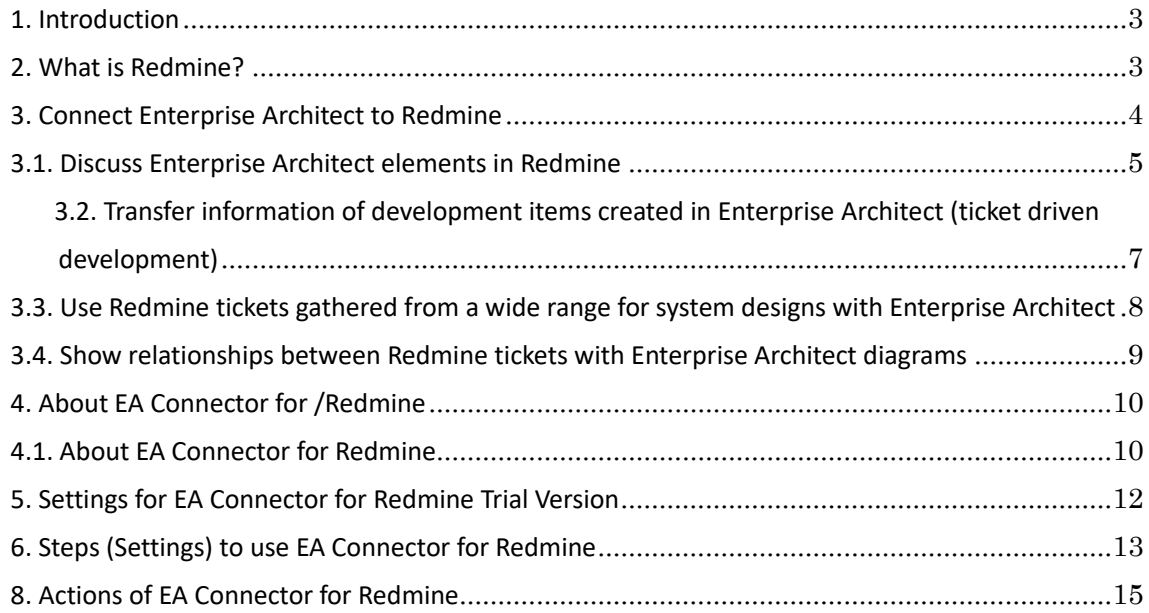

#### <span id="page-2-0"></span>**1. Introduction**

In this document, we introduce EA Connector for Redmine add-in tools for Enterprise Architect. EA Connector for Redmine connects Enterprise Architect (EA) elements to Redmine tickets, provides bi-directional integration between Enterprise Architect and Redmine, and improves work efficiency.

#### ● EA Connector for Redmine

<https://www.sparxsystems.jp/en/forRedmine>

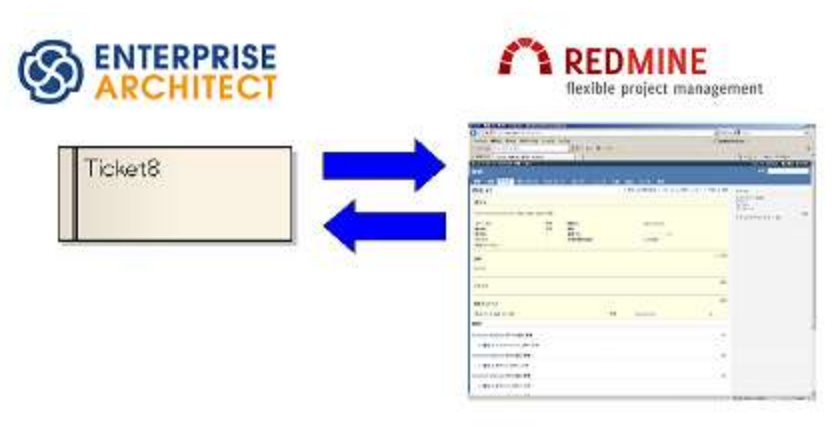

## <span id="page-2-1"></span>**2. What is Redmine?**

Redmine is a web-based/open source tool for software project management and bug tracking.

BitNami Redmine (4.0.1-0 – 5.0.0-0) are used for the operation checks of EA Connector for Redmine.

A test Redmine server to evaluate EA Connector for Redmine has been open at the following URL. <https://redmine.sparxsystems.jp/redmine/projects/sampleproject>

#### <span id="page-3-0"></span>**3. Connect Enterprise Architect to Redmine**

Since Redmine are web-based tools, they are effective in scenes where a large number of people share topics as a list or make various discussions on one topic represented by one ticket through the network.

On the other hand, Enterprise Architect is effective in showing a base or results of discussions in structured images.

EA Connector for Redmine enables us to make the best use of the characteristics of both tools by connecting Redmine tickets to Enterprise Architect elements and converting their attributes bidirectionally. The following Information Utilization can be expected:

- ・ Use information of Redmine tickets in Enterprise Architect
- ・ Export Enterprise Architect elements to Redmine tickets for discussions and information sharing

Here are some concrete examples where EA Connector for Redmine can be effective:

- ・ Discuss Enterprise Architect elements in Redmine
- ・ Transfer information of development items created in Enterprise Architect (ticket driven development)
- ・ Use Redmine tickets gathered from a wide range for system designs with Enterprise Architect
- ・ Show relationships between Redmine tickets with Enterprise Architect diagrams
- And so on...

With EA Connector for Redmine, information in both Enterprise Architect and Redmine can be easily converted to one another.

#### <span id="page-4-0"></span>**3.1. Discuss Enterprise Architect elements in Redmine**

When having discussions on an element such as a class in Enterprise Architect, sometimes a requirement related to the element is used to write comments or discussions on the element.

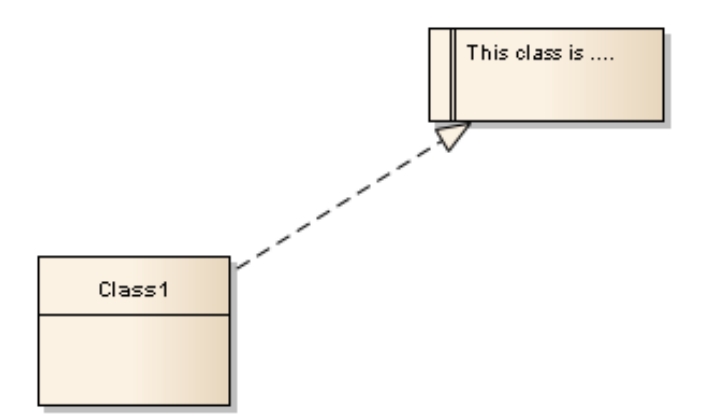

To add comments and discussions, Enterprise Architect needs to be run on the same environment with a target project. Comments and discussions can still be added even if a target project cannot be accessed from your computer. However, in this case you need to export the data from the project. And after making comments and discussions, the data needs to be merged with the project.

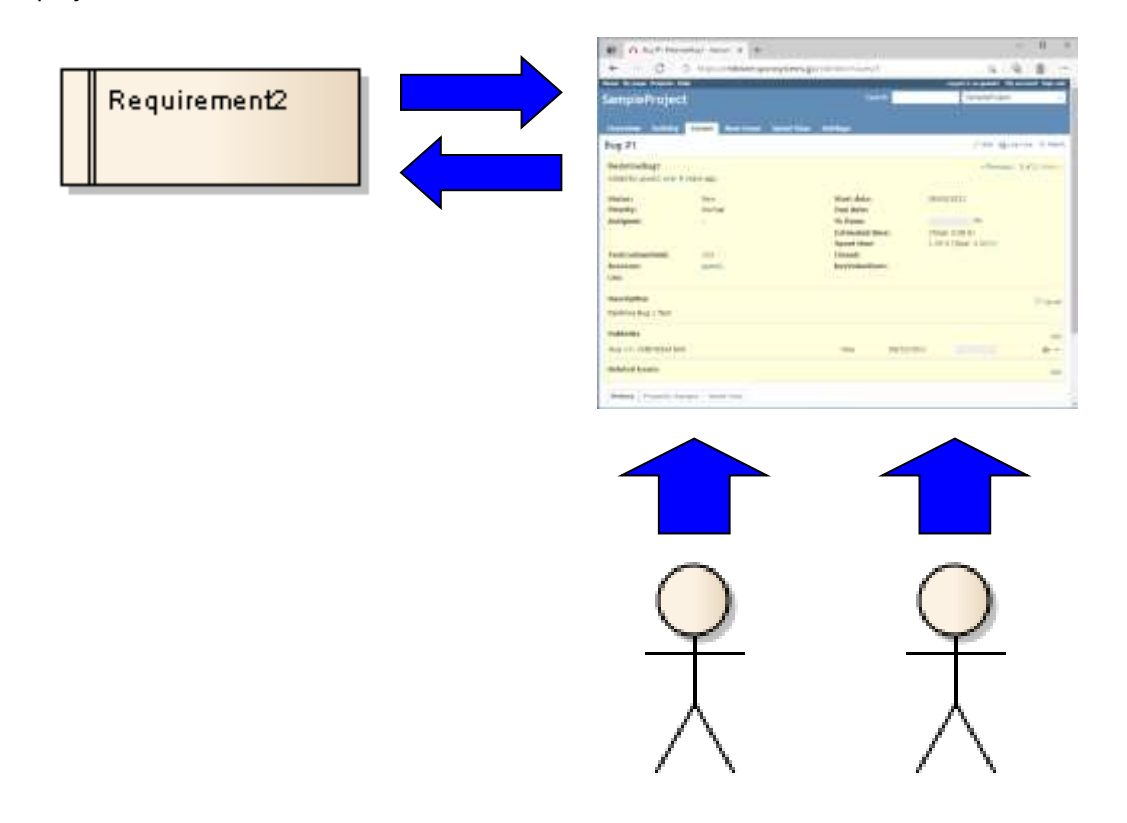

EA Connector for Redmine makes these actions easier. EA Connector for Redmine can add

comments within Redmine by exporting requirements to Redmine tickets. Redmine are web-based services, so it is possible to refer or add comments anytime through the network.

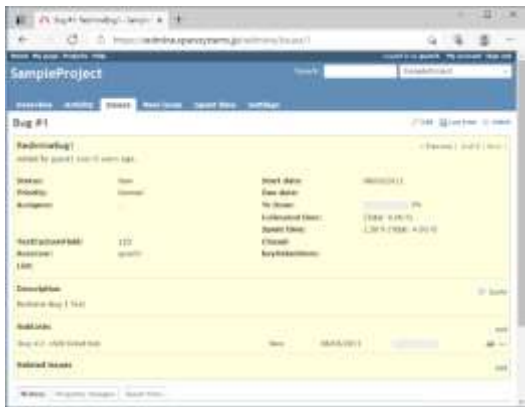

Using EA Connector for Redmine, comments added to Redmine tickets can be referred by opening the corresponding Redmine tickets, or by restoring their attributes to Enterprise Architect requirements.

## <span id="page-6-0"></span>**3.2. Transfer information of development items created in Enterprise Architect (ticket driven development)**

Ticket driven development is described as "a development style which divides efforts into tasks, and manages them by allocating to tickets of BTS, like Redmine."

In accordance with the idea of ticket driven development, Enterprise Architect can create effort lists and tasks from a system design.

EA Connector for Redmine can convert these tasks created in Enterprise Architect to Redmine tickets.

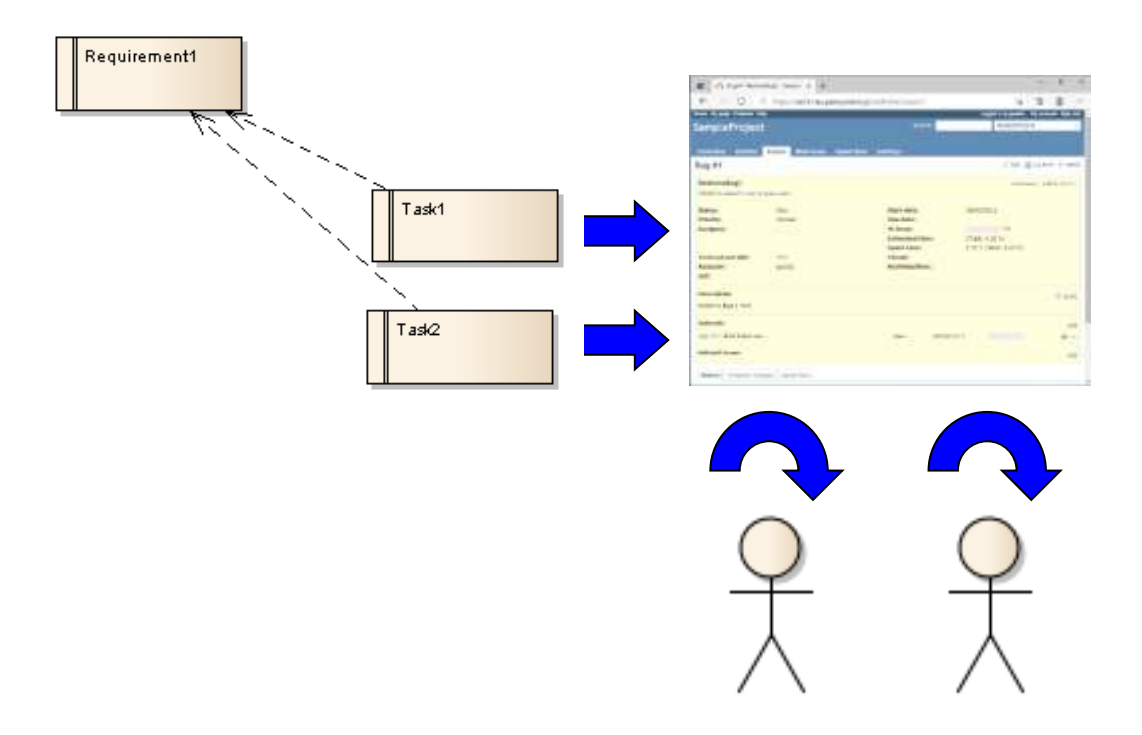

With this feature, developers can do their job by referring only the development items of Redmine tickets.

During the course of development work, the developers will have to review/change the statuses of Redmine development items (tickets).

Although Redmine gathers these statuses of development items and shows them as the status of the whole project, EA Connector for Redmine enables more centralized status management.

Using EA Connector for Redmine to import Redmine tickets statuses as Enterprise Architect elements statuses, it is possible to confirm the statuses of both development items and their source requirements in Enterprise Architect. The information aggregated in Enterprise Architect is useful for the better project management.

## <span id="page-7-0"></span>**3.3. Use Redmine tickets gathered from a wide range for system designs with Enterprise Architect**

Since bugs and requests arise/occur anytime during system developments or system operations, it is common to manage them by tickets of web-based tools like Redmine.

These bugs and requests are gathered extensively and will be managed as Redmine tickets, which are used as a base consideration of the system amendments or new system creation.

In that sense, Redmine tickets are the base information for system designing in Enterprise Architect.

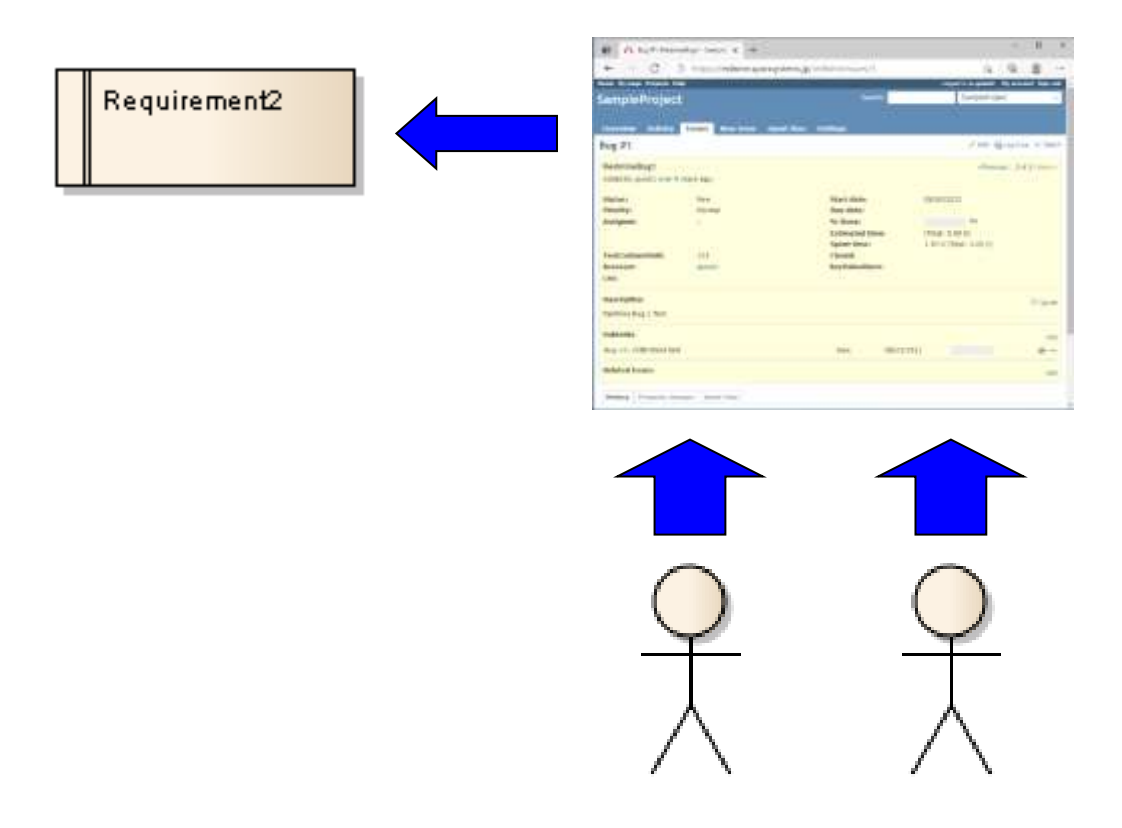

EA Connector for Redmine can convert tickets, that is requests for a system gathered in Redmine, to requirements elements in Enterprise Architect. The development efficiency improves by designing based on these converted requirements.

## <span id="page-8-0"></span>**3.4. Show relationships between Redmine tickets with Enterprise Architect diagrams**

As described in 4.3, bugs and requests during the system development or system operation arise/occur anytime, so that it is common to manage them by tickets of web-based tools such as Redmine.

Generally, related tickets information such as IDs will be written in the comment field of the Redmine ticket. However, it does not indicate the directions of the relationships so that we cannot grasp the whole image.

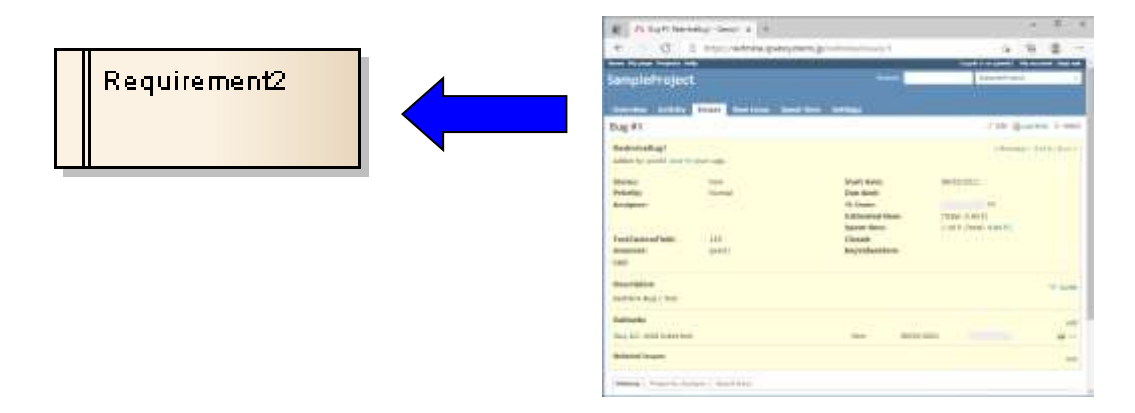

EA Connector for Redmine solves this issue. While importing Redmine tickets, EA Connector for Redmine refers to tickets' IDs written in the comment fields of the imported tickets, looks up the corresponding elements by the IDs, and makes the relationships in Enterprise Architect.

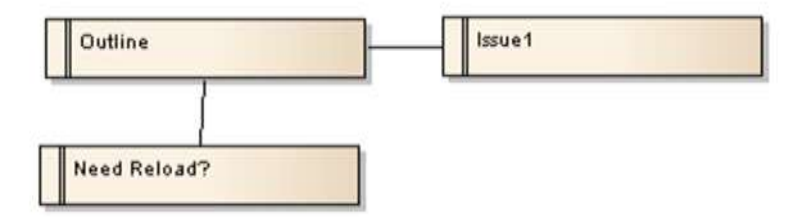

With EA Connector for Redmine, we can use Enterprise Architect diagrams to understand the relationships between Redmine tickets.

### <span id="page-9-0"></span>**4. About EA Connector for Redmine**

EA Connector for Redmine are add-in tools to connect elements in UML Modeling Tool Enterprise Architect with Redmine tickets and convert their attributes bidirectionally. Enterprise Architect elements include Requirements, Changes, Use Cases, Test items, Issues, Features, Tasks, Tests, and Defects.

EA Connector for Redmine are developed as add-ins for Enterprise Architect.

## <span id="page-9-1"></span>**4.1. About EA Connector for Redmine**

# **EA** Connector **Redmine**

EA Connector for Redmine has the following functions:

- ⚫ Export elements created in Enterprise Architect to Redmine tickets
- ⚫ Import Redmine tickets to Enterprise Architect elements
- ⚫ Convert attributes of Enterprise Architect elements to attributes of the Redmine tickets
- ⚫ Convert attributes of Redmine Tickets to attributes of the Enterprise Architect elements
- ⚫ Convert links to parent tickets in Redmine, into the parent-child relationships, when importing Redmine tickets to Enterprise Architect elements or converting attributes of Redmine tickets to those of the Enterprise Architect elements
- ⚫ Convert links to related tickets in Redmine, into the relationships, when importing Redmine tickets to Enterprise Architect elements or converting attributes of Redmine tickets to those of the Enterprise Architect elements
- ⚫ Customizable Attribute Mapping

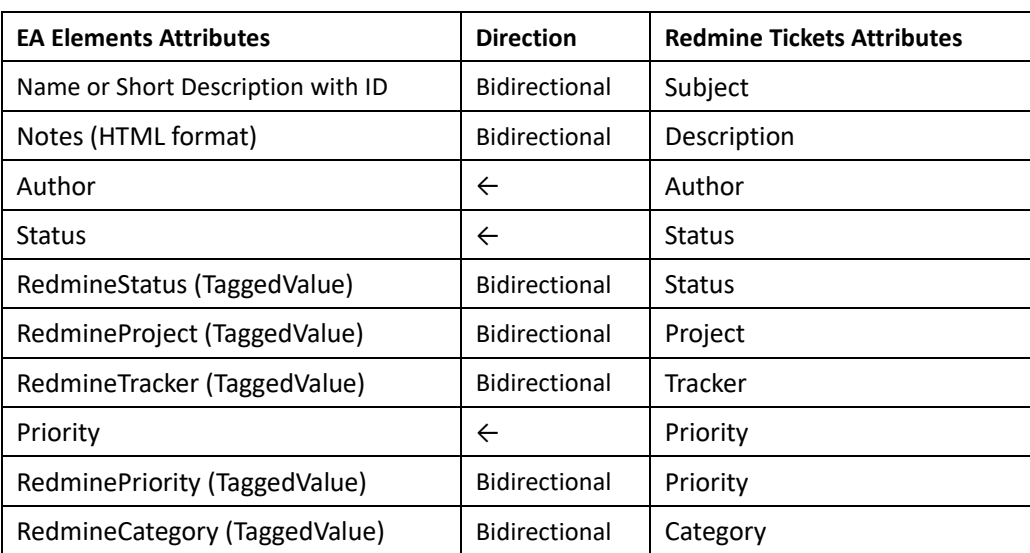

Default Attribute Mapping

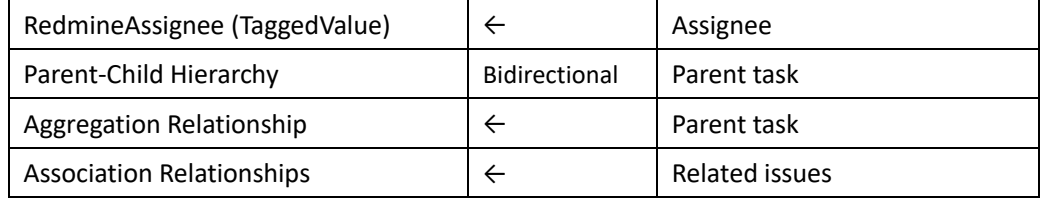

# <span id="page-11-0"></span>**5. Settings for EA Connector for Redmine Trial Version**

1. Download the installer and install

<https://www.sparxsystems.jp/en/forRedmine/#installer>

2. Get a trial license key

Run Enterprise Architect. Select "Specialize Ribbon | Add-Ins Panel | EA Connector for Redmine | License Settings" to open License Settings Dialog. Click on the "Get Trial License Key" button to open the web page and get one.

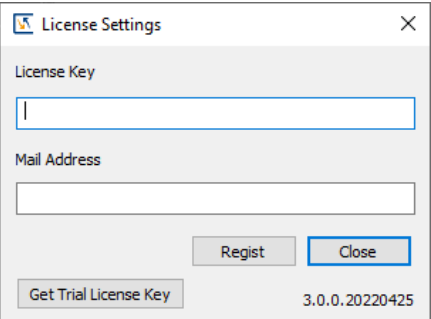

3. Connect to Redmine

The test Redmine of Sparx Systems Japan have been open for the evaluation. Use the following settings to connect to the test servers. (Data will be cleared every Monday.)

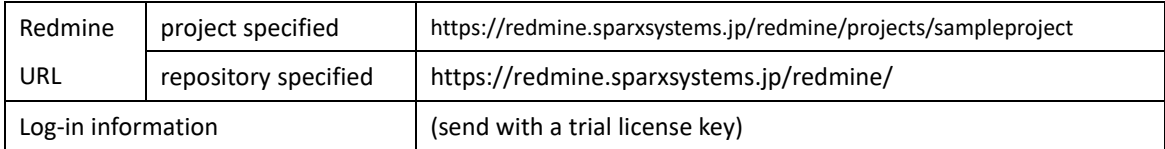

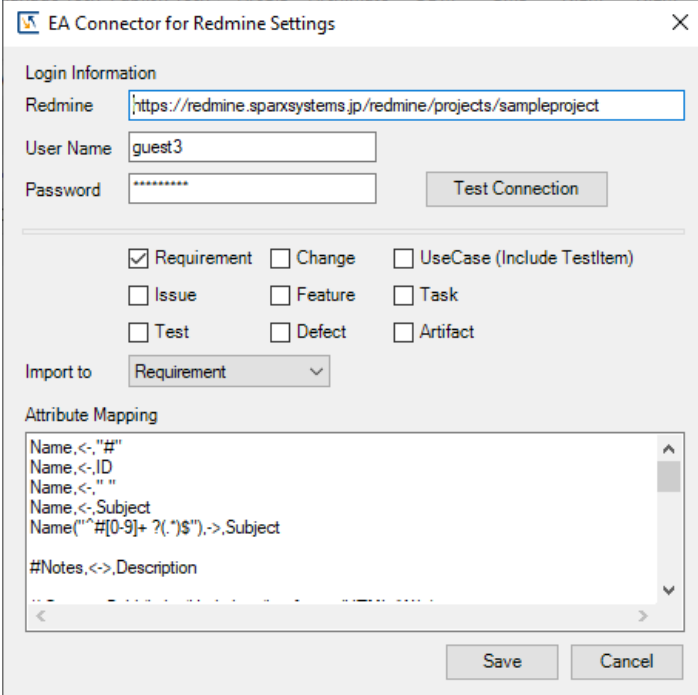

## <span id="page-12-0"></span>**6. Steps (Settings) to use EA Connector for Redmine**

1. Configure API settings.

Set Redmine to use Rest API (put a check in Administration | Settings | API | Enable REST web service).

- 2. Run Enterprise Architect and open a project.
- 3. Select "Specialize Ribbon | Add-Ins Panel | EA Connector for Redmine | EA Connector for Redmine Settings" to set and save the following items.
	- $\bullet$  URL

Redmine project specified:

https://<host\_name>(/<arbitrary path>)/projects/<project\_name>

Redmine repository specified:

https://<host\_name>/(<arbitrary path>)

⚫ User Name/Password

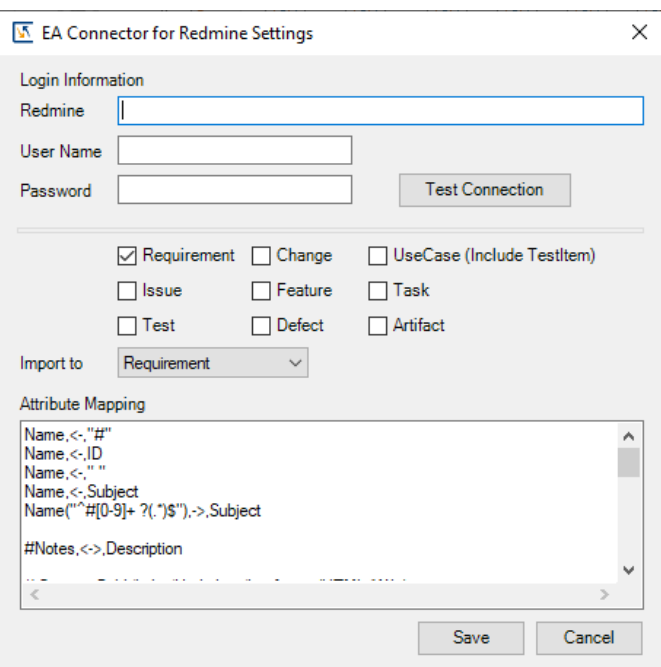

(URL information is saved for each Enterprise Architect project. Log-in information is saved for each log-in user of PC for each Enterprise Architect project.)

- ⚫ Target: Enterprise Architect element types which show the menu of EA Connector for Redmine. When only Requirement is checked, Use Case or Issue do not show the menu of EA Connector for Redmine.
- ⚫ Import to: Enterprise Architect element type which is created when importing Redmine tickets.
- 4. Select one of the following to use EA Connector for Redmine:
	- Select an element, such as a requirement, and then select a desired action from the context menu "Specialize | EA Connector for Redmine".
	- ⚫ Select an Enterprise Architect diagram, and then select a desired action from the context menu "Specialize | EA Connector for Redmine".
	- Select a package, and then select a desired action from the context menu "Specialize | EA Connector for Redmine".

## <span id="page-14-0"></span>**7. Actions of EA Connector for Redmine**

⚫ Actions for element(s)

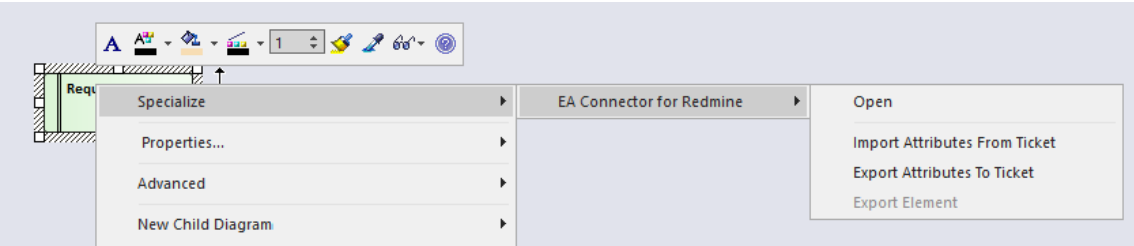

➢ Open

Open the corresponding ticket of the element by a browser.

➢ Import Attributes From Ticket

Import the attributes of the corresponding ticket to the element.

➢ Export Attributes To Ticket

Export the attributes of the element to the corresponding ticket.

➢ Export Element

Create a new ticket corresponding to the element and then export the attributes to the new ticket.

⚫ Actions for a diagram

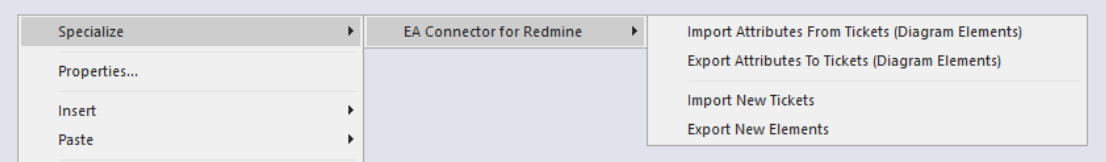

- ➢ Import Attributes From Tickets (Diagram Elements) When elements on the selected diagram have the corresponding tickets, import attributes of the tickets to those of the elements.
- ➢ Export Attributes To Tickets (Diagram Elements) When elements on the selected diagram have the corresponding tickets, export attributes of the elements to those of the ticket.
- ➢ Import New Tickets

When tickets have ticket IDs which do not match any ticket ID possessed by elements existing in the current Enterprise Architect project, create new elements corresponding to the tickets and show the elements on the selected diagram.

➢ Export New Elements

When elements on the selected diagram do not have the corresponding tickets, create new tickets, connect the elements to the tickets, and export attributes of the elements to those of the tickets.

#### ⚫ Actions for a package

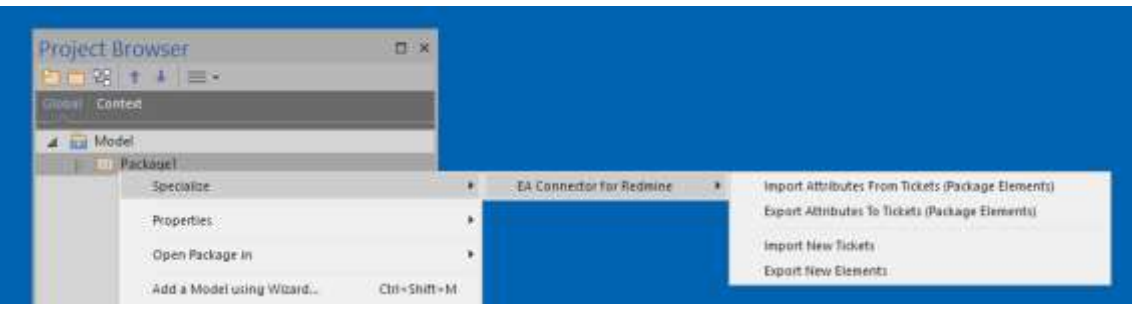

➢ Import Attributes From Tickets (Package Elements)

When elements under the selected package have the corresponding tickets, import attributes of the tickets to those of the elements.

➢ Export Attributes To Tickets (Package Elements)

When elements under the selected package have the corresponding tickets, export attributes of the elements to those of the tickets.

➢ Import New Tickets

When tickets have ticket IDs which do not match any ticket ID possessed by elements existing in the current Enterprise Architect project, create new elements corresponding to the tickets and put the elements in a selected package.

➢ Export New Elements

When elements under the selected package do not have the corresponding tickets, create new tickets, connect the elements to the tickets, and export attributes of the elements to those of the tickets.